## 2.1 Los dispositivos grabación

Hace pocos años podríamos haberte dicho que hay dos maneras de reç mediants oporte analógico, y otro, mediante soporte digital. Técnicament cambiado, pero en términos cuantitativos el hecho es que el soporte d abrumadoramente.

La grabación y reproducción digital de sonidos podemos realdizanplosintie di :

- Lagrabadora digitaticil de manejar y transportar, pero que podemos disponemos de un ordenador, por cualquier programa de grabación
- · Elteléfono móvia, mayoría de los cuales tiene una aplicación de gra un archivo de sonido que se puede descargar en el ordenador. Si t aplicaciones, también en Infantil, te remit**Primias Solrao wMeabtedoes**
- · Elmicrófonos el dispositivo de grabación más común por ser el más de 10 euros es asimilable por cualquier colegio). Tanto sea externo ordenador, para poder grabar se necesitará tenerlo conectado a la equipo, y configurarlo como dispositivo de entrada de audio. Si obs grabar sin problemas, ino toques nada!. Si te sucediese lo contrario oportunos a partir del panel de control o el icono del volumen que inferior de la pantalla. Si tuvieras alguna dificultad te recomendam

[videotuto](http://www.youtube.com/watch?feature=player_detailpage&v=nocUadWc1PI)ro astigas los diferentes camo in bigunar a el audiu e te sugerimos continuación:

- 1 -

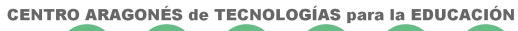

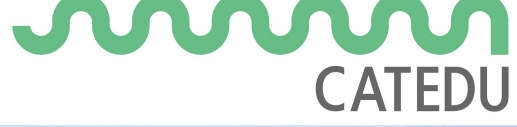

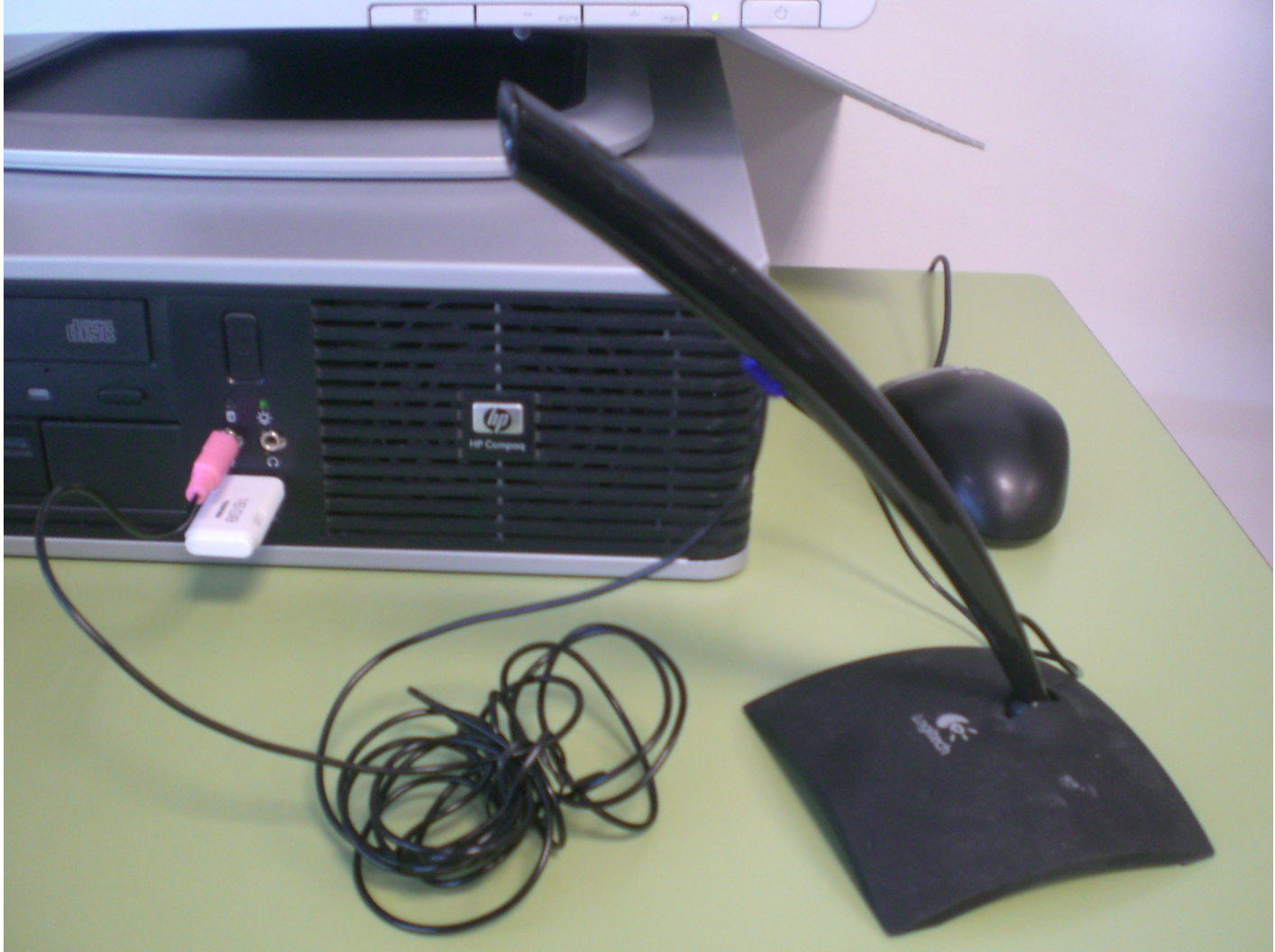

- 1. : doble clic, "*Opciones*", "*Propiedades*", "*Ajustar volumen*"; o botón derecho, " *Opciones*", "*Dispositivos de reproducción*".
- 2. "*Inicio"*, "*Dispositivos e impresoras*". Pinchar en Nuestro equipo y " *Configuración de sonido".*
- 3. "*Inicio*", "*Paneles de Control*": "*Sonidos*" o "*Dispositivos de sonido y audio*", "*Voz*"

Revision #1 Created 1 February 2022 12:23:05 by Equipo CATEDU Updated 1 February 2022 12:23:05 by Equipo CATEDU